# BIZ App

### **Erste Schritte**

Im App-Teil den Kanton Wallis antippen

Nach Ablauf der Initialisierung auf «Los geht's» tippen

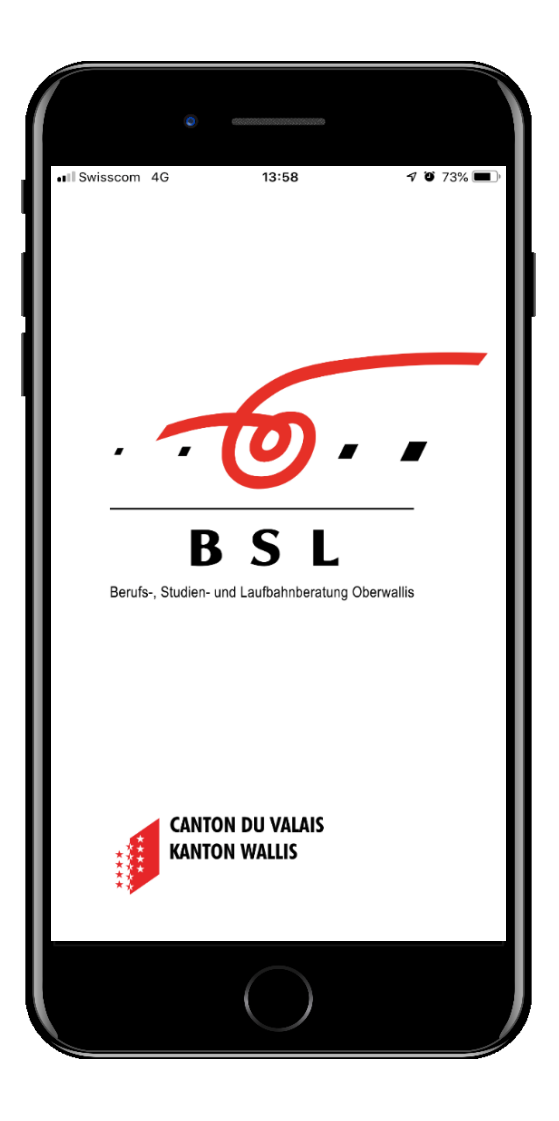

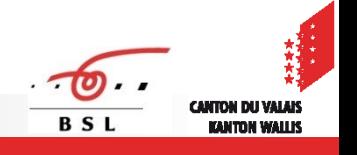

# Eckpunkte der BIZ App

- **Informations- und** Berufswahltool
- **Zur selbständigen** Informationsbeschaffung
- **Für Jugendliche in der** Berufswahl
- Applikation für iPhone und Android Smartphones
- **►** Gratis Download

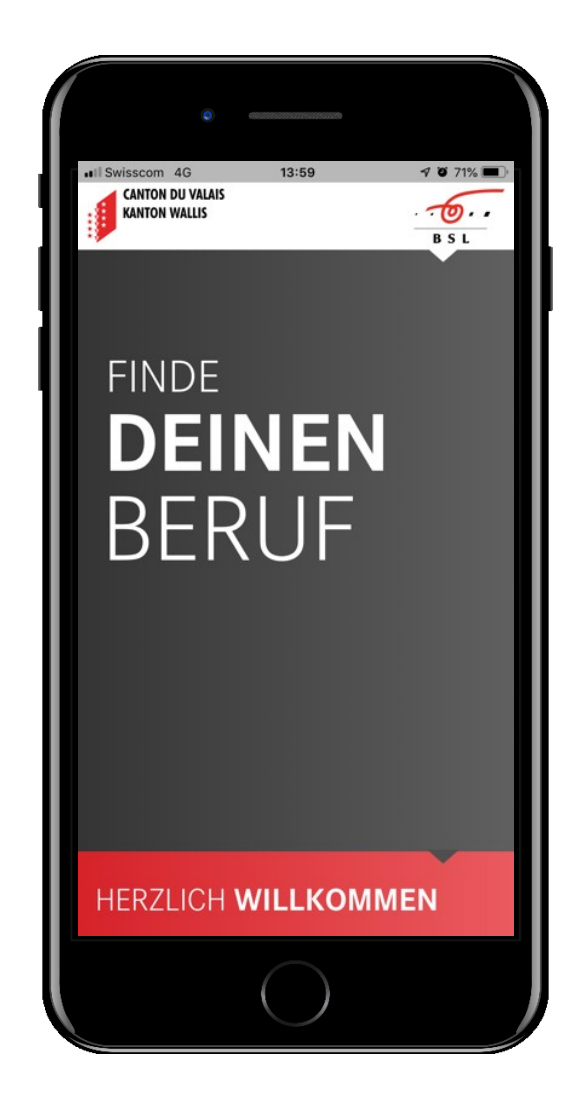

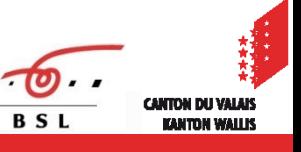

# **Einstieg**

#### **Berufe Assistent**

Bietet eine Übersicht über alle beruflichen Grundbildungen

#### **Lehrberufe**

Gibt Informationen zu den Berufen und hilft die Berufe kennen zu lernen

# **Lehrstellennavigator**

Gibt eine Übersicht der Lehrbetriebe in der Region und zeigt die offenen Lehrstellen

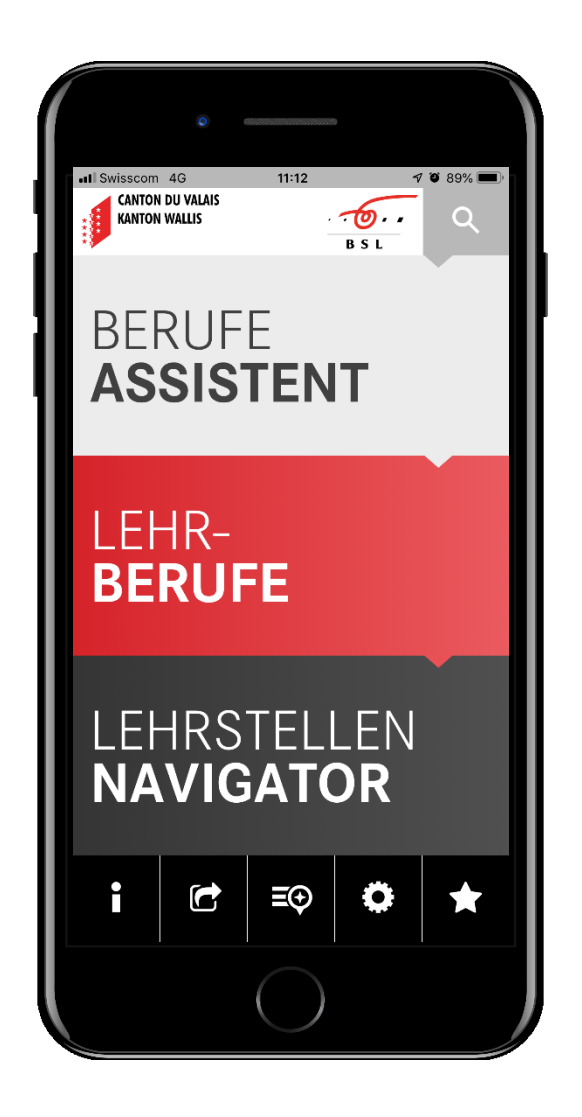

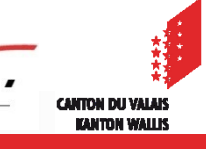

## Berufe Assistent

**Nach Interesse** 

#### **Nach Kategorie**

Auswahl der 4 Kategorien mit den entsprechenden Berufsfeldern, sowie der Anzahl der im gewählten Berufsfeld verfügbaren Lehrstellen

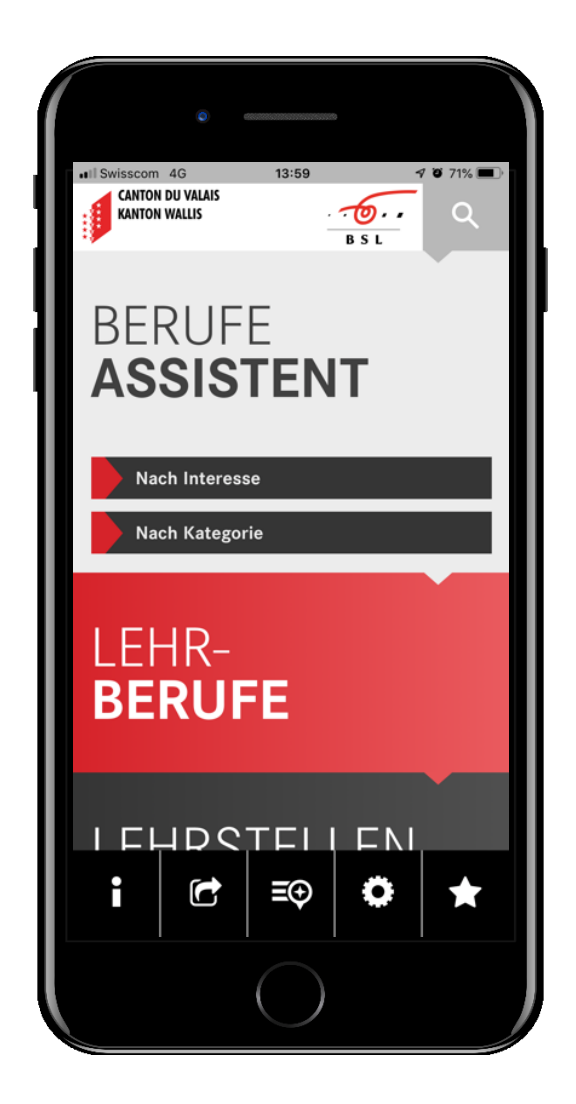

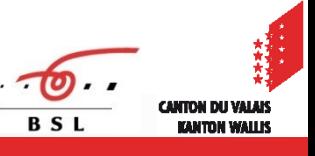

## Berufe Assistent

#### **Kurzer Interessen-Check**

Mittels Netzdiagramm lassen sich die Vorlieben beliebig verändern, indem die Slider hin- und her bewegt werden

Zum Schluss erscheint die persönliche Auswahl

**Mit Berufsvorschlägen** 

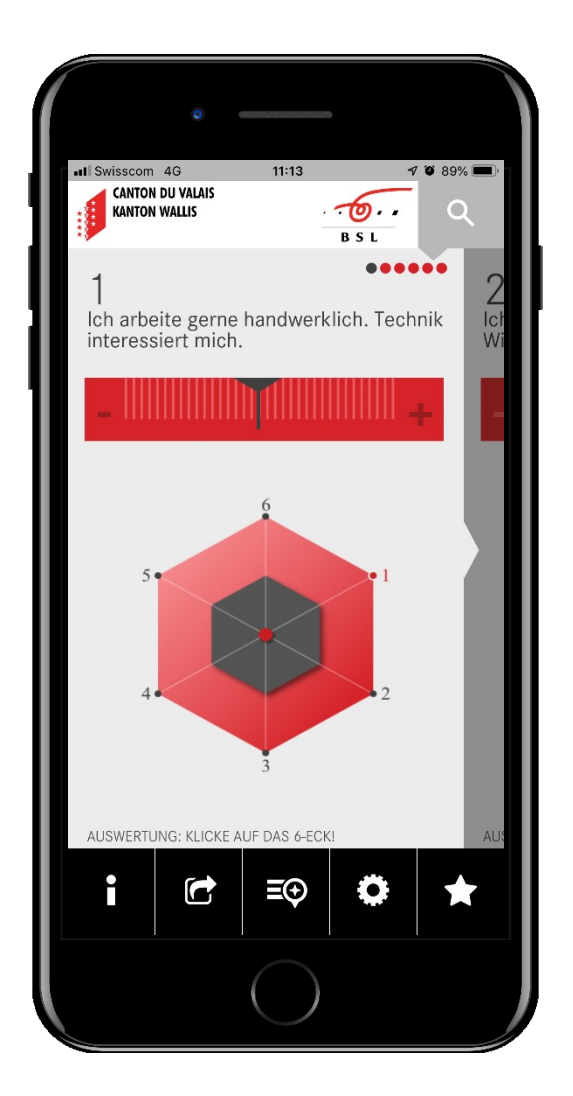

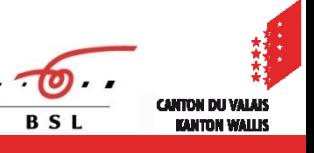

## Informationen über Berufe

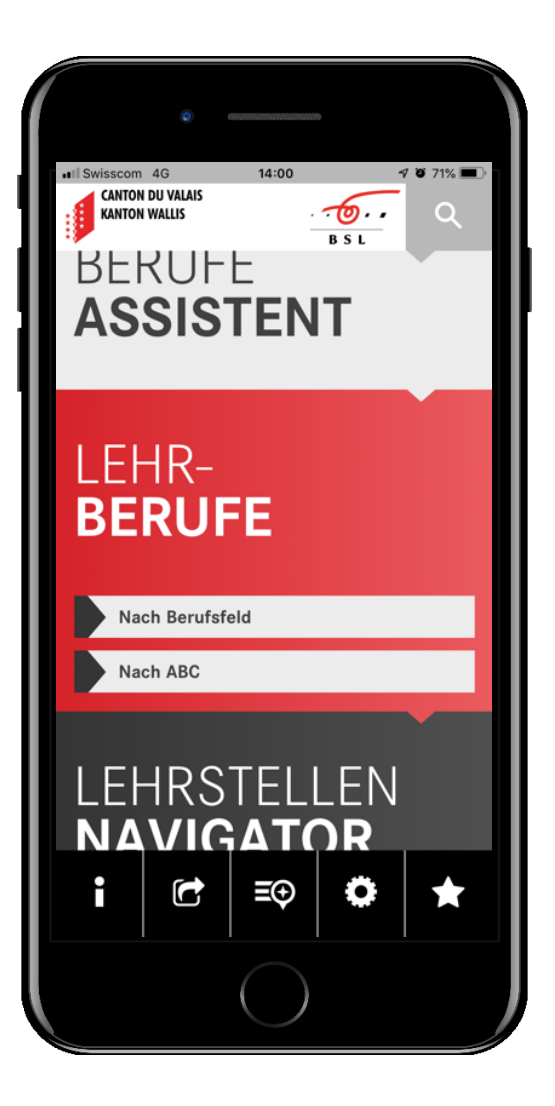

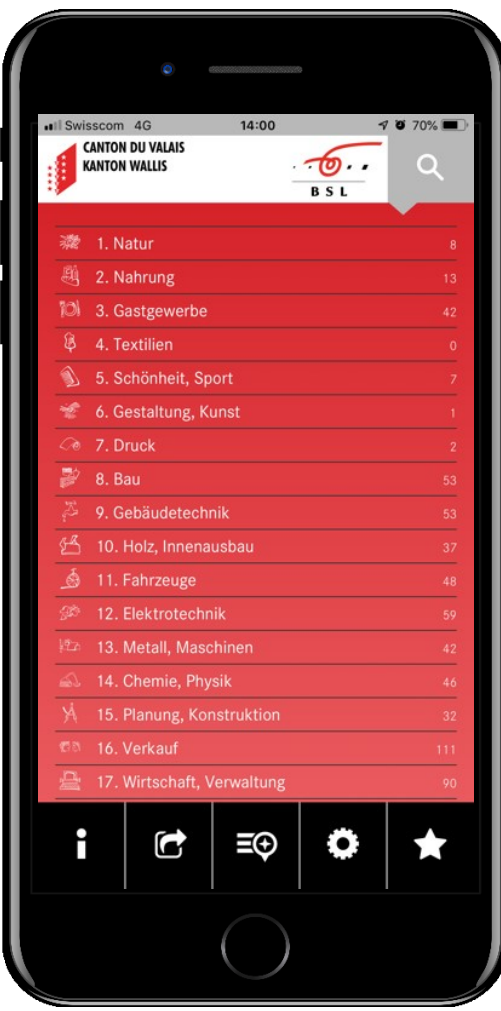

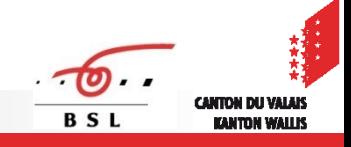

# Informationen über Berufe

- Kurzinfo inkl. Lohnangaben
- **Lehrstellen / Lehrfirmen**
- **Nerwandte Berufe**

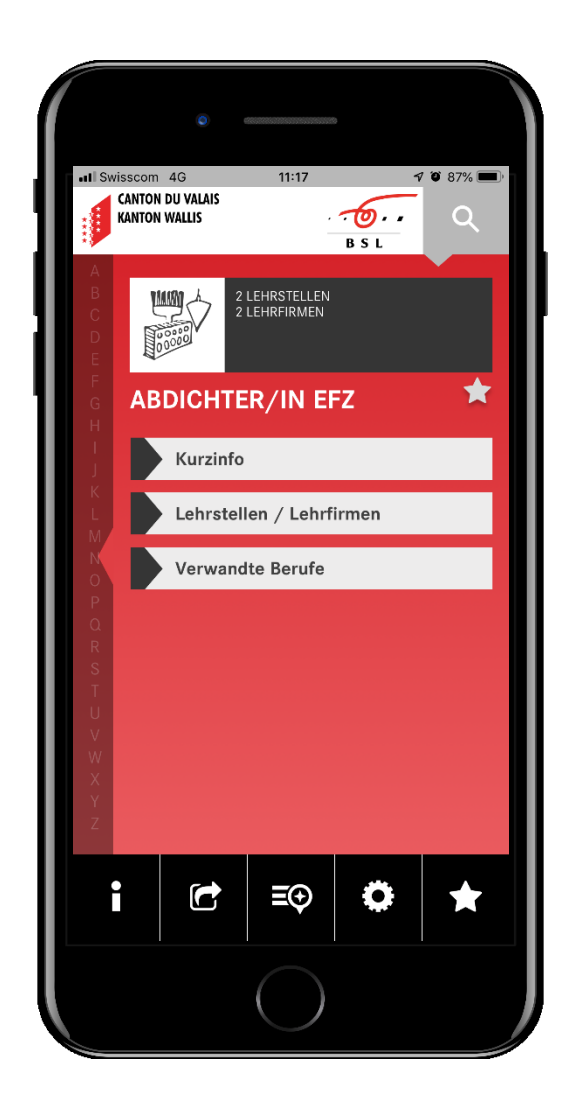

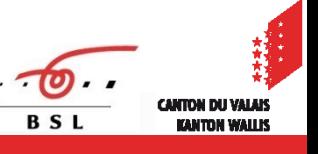

## Informationen über Berufe

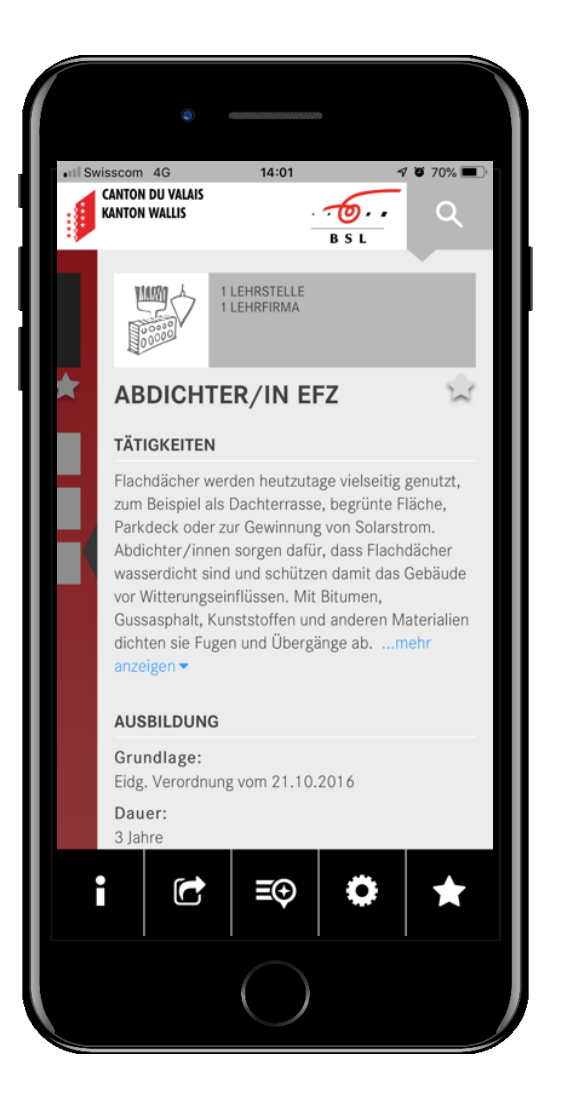

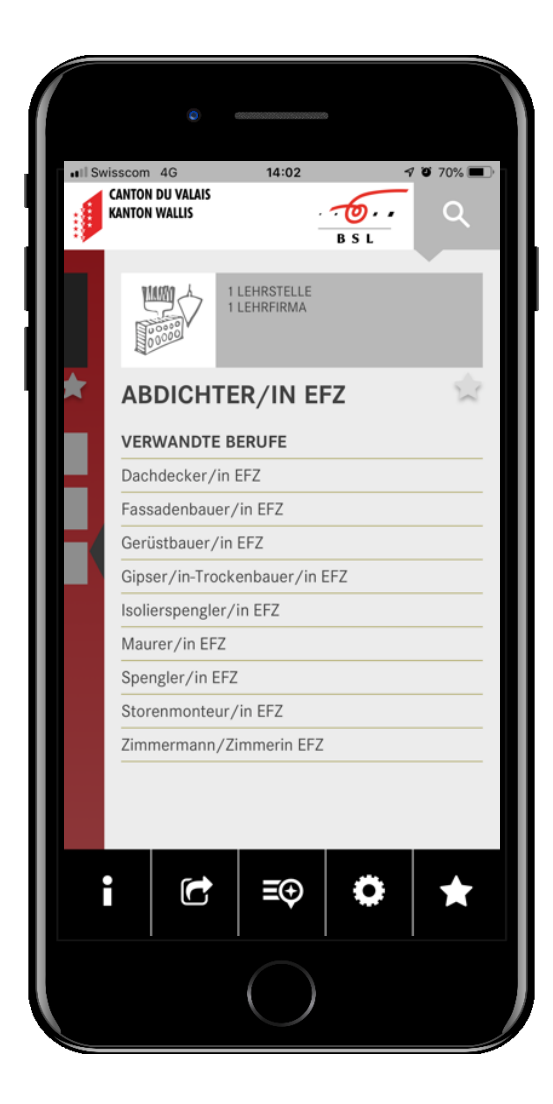

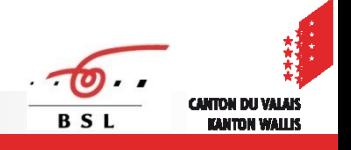

### Lehrstellen

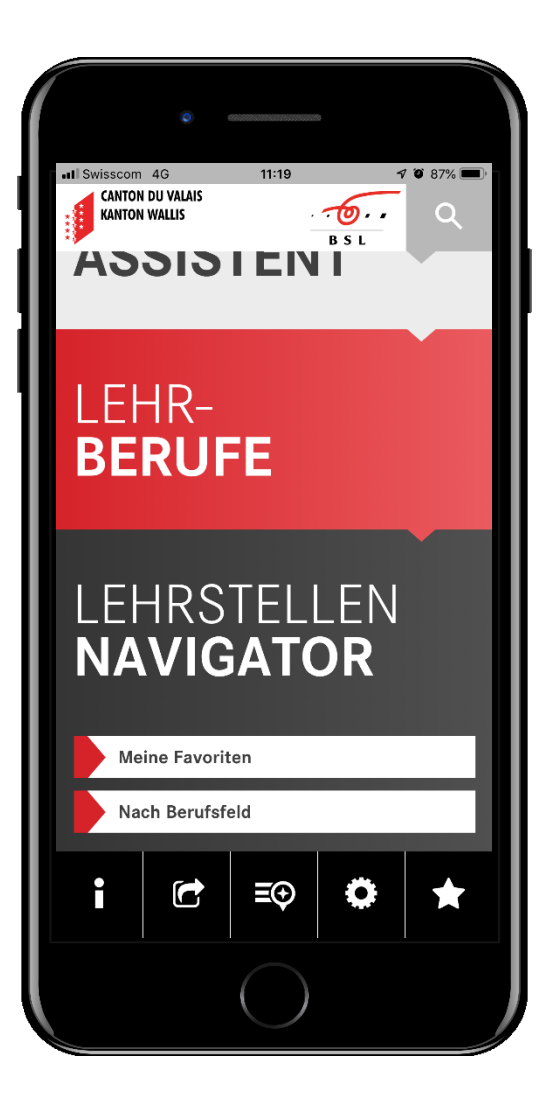

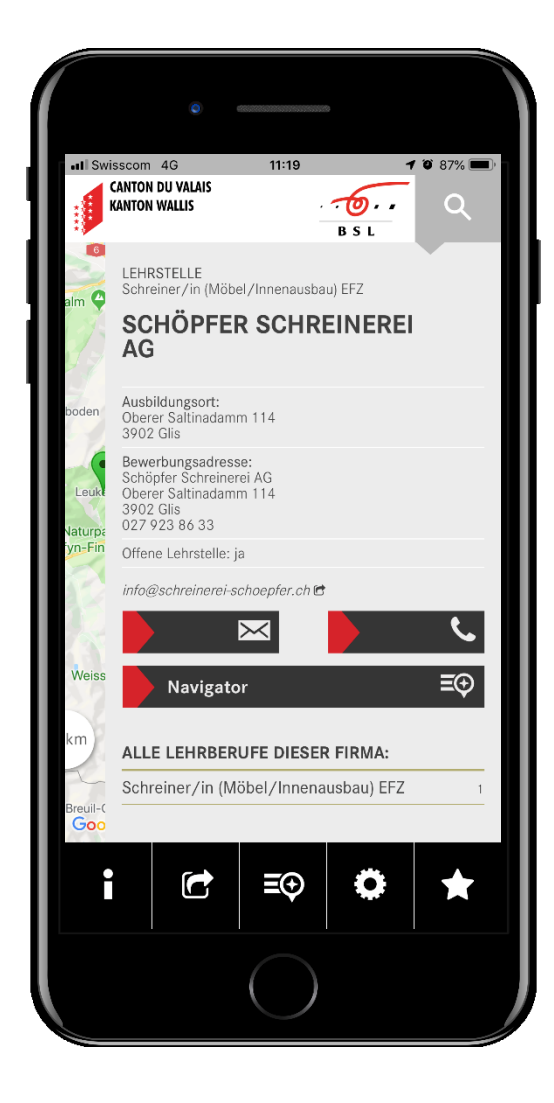

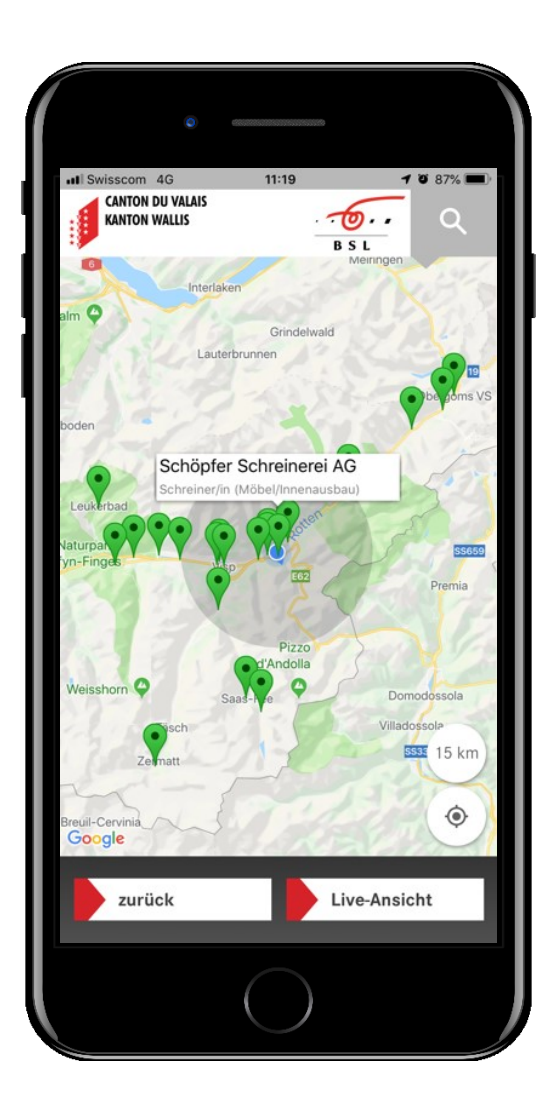

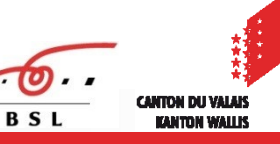

## Kontaktaufnahme

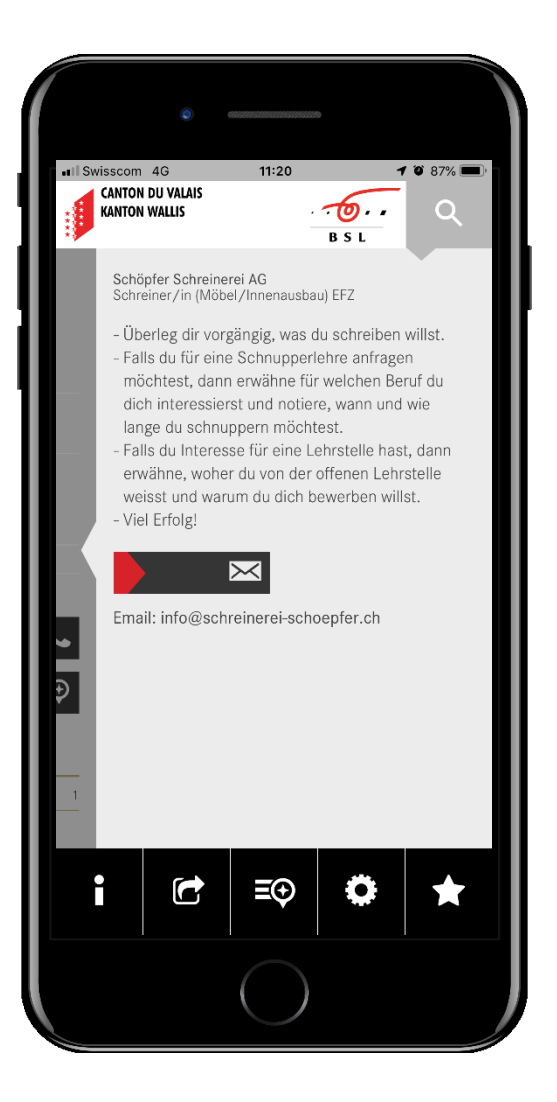

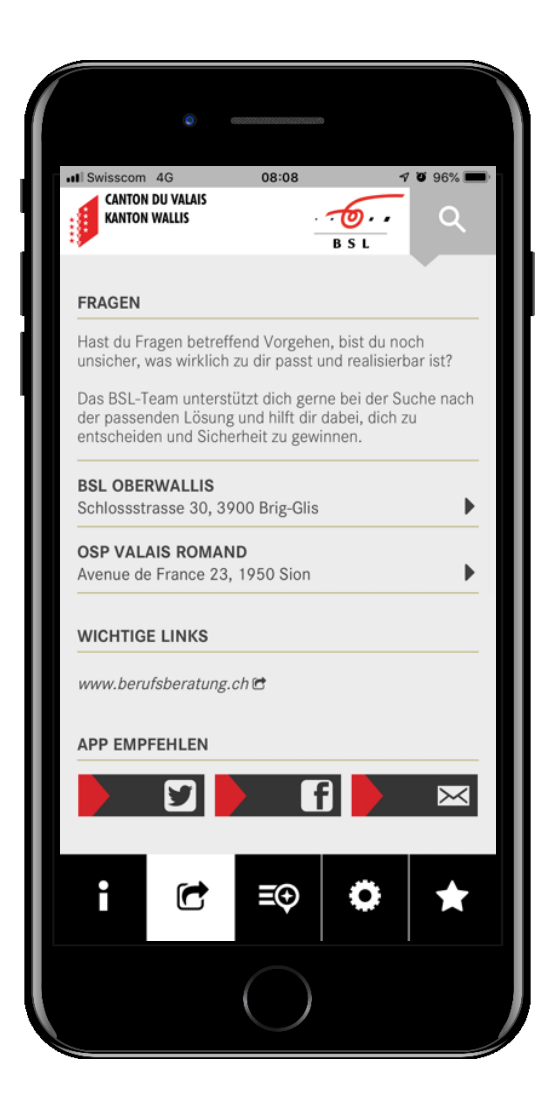

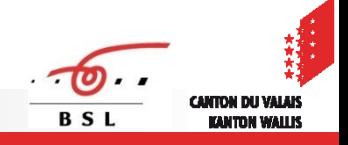

## **Favoriten**

**Zusammenstellung der** Wunschberufe mittels Favoriten

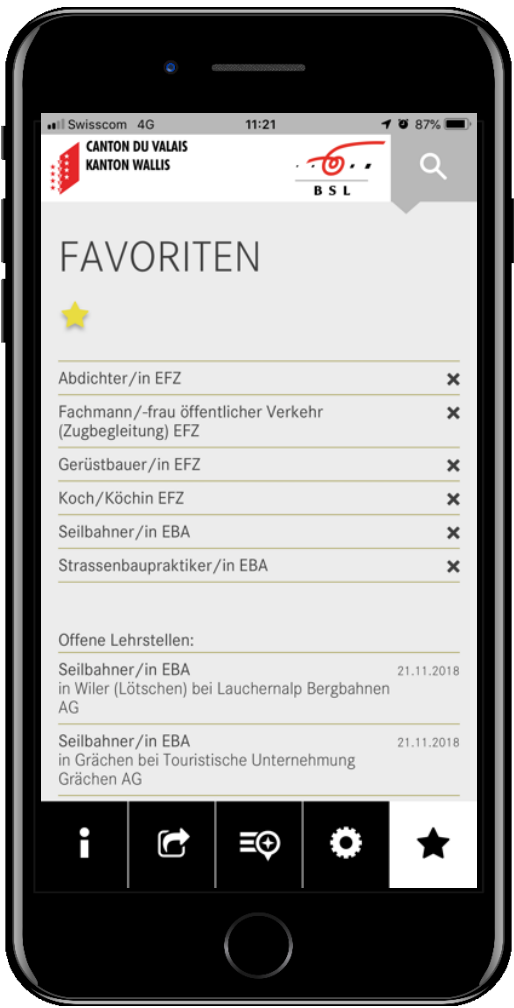

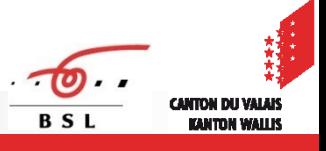

## **Favoriten**

**Push-Benachrichtigungen** melden neue freie Lehrstellen in den Favoriten (tägliche Aktualisierung)

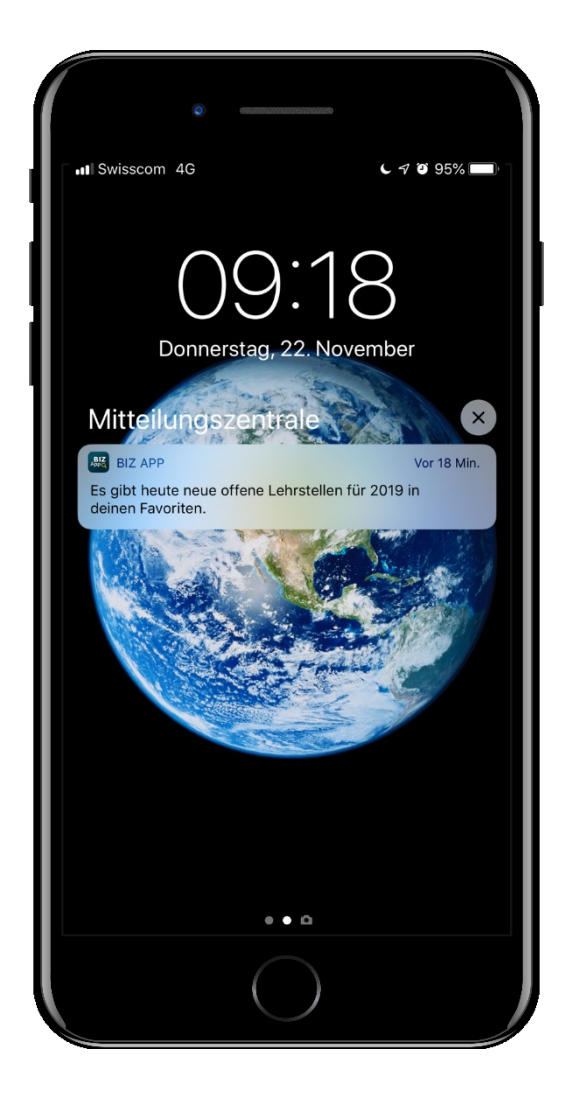

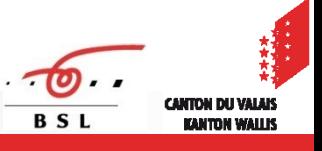